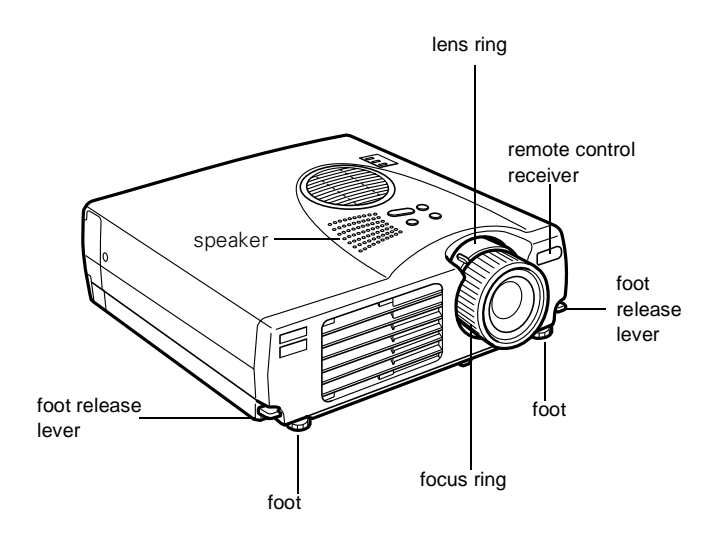

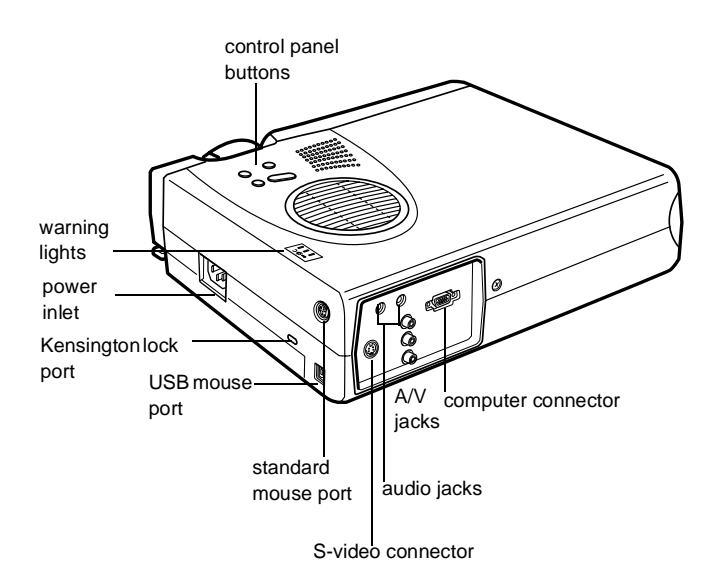

# **Projector Specifications**

### **General**

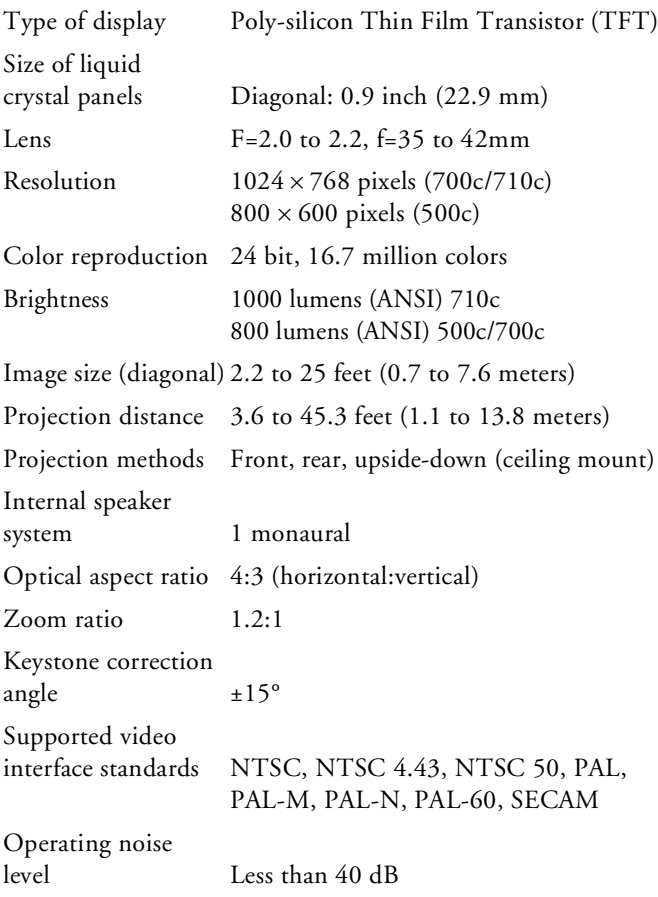

#### **Projection Lamp**

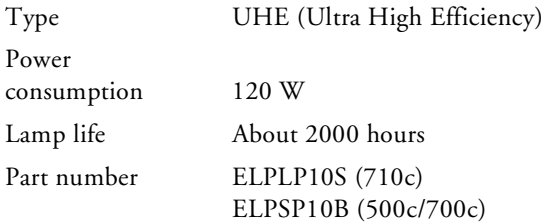

#### **Remote Control**

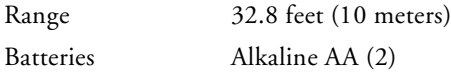

#### **Mouse Compatibility**

Supports PS/2, USB, Macintosh

#### **Mechanical**

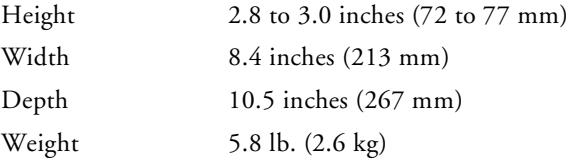

#### **Electrical**

Rated frequency 50 to 60 Hz Power supply 100 to 120 VAC, 2.4 A 200 to 240 VAC, 1.2 A Power

consumption Operating: 360 W

#### **Environmental**

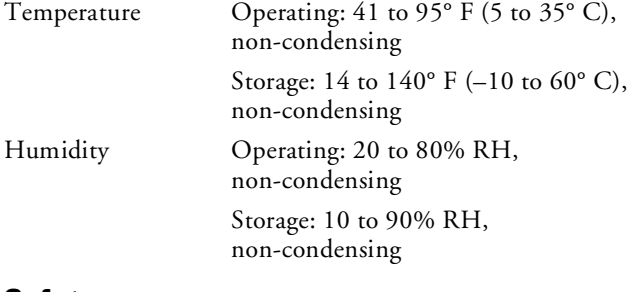

Standby: 12 W

### **Safety**

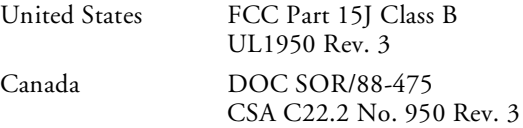

### **Supported Monitor Displays**

Following are the display formats supported by the projector.

*Note: The frequencies of some computers may not allow the image to be displayed correctly.*

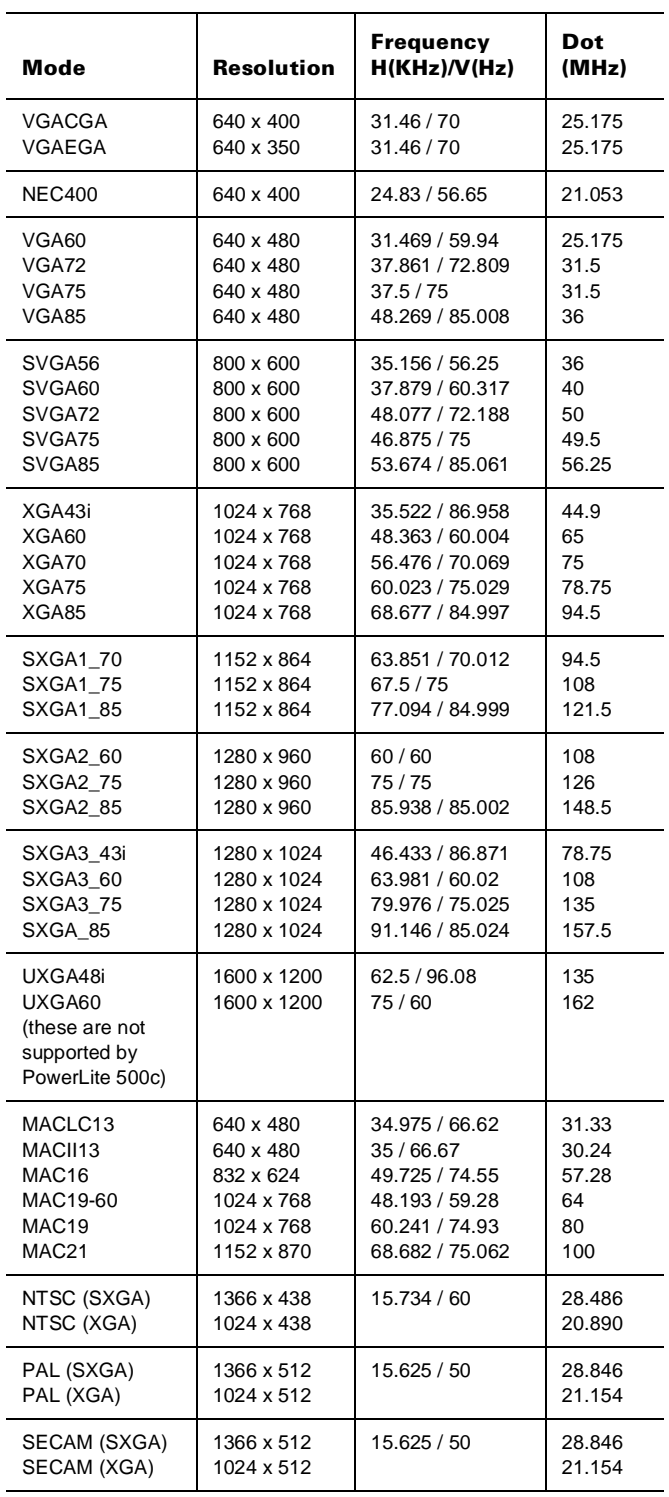

### **Computer Connector Pin Assignments**

The Computer port is a female video RGB, 15-pin micro-Dstyle connectors. The pin assignments are:

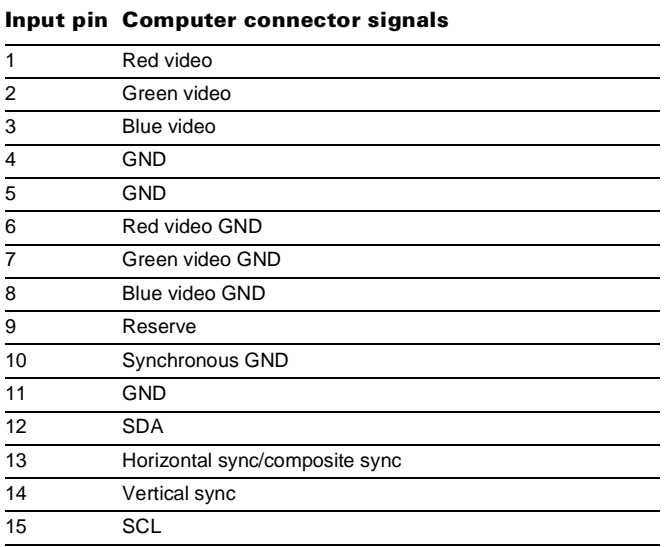

**Projector Placement Guidelines**

- ❏ Place the projector on a sturdy, level surface, between 3.5 and 45 feet from the screen.
- ❏ Make sure the projector is within 10 feet of a grounded electrical outlet or extension cord.
- ❏ Place the computer and/or video source within 5 feet of the projector.
- ❏ Make sure the projector is perpendicular to the screen. Otherwise, your image will be distorted.

The distance from the projector to the screen determines the actual size of the projected image. Use the general guidelines in the table below to determine the proper distance.

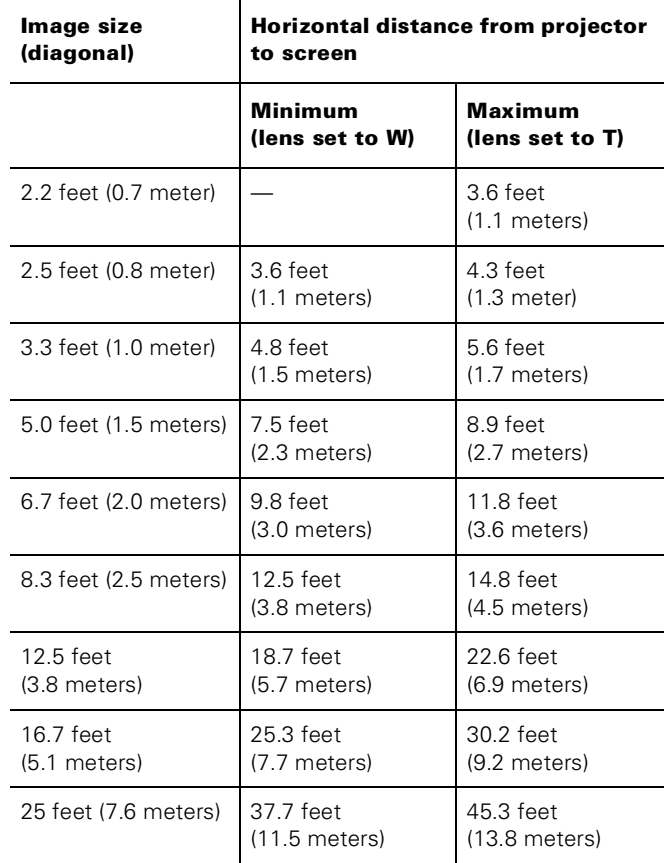

## **Projector Status Lights**

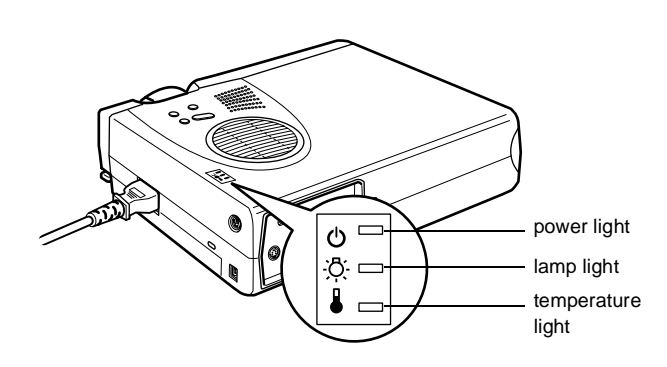

The lights on top of the projector indicate the projector's status and let you know when a problem occurs.

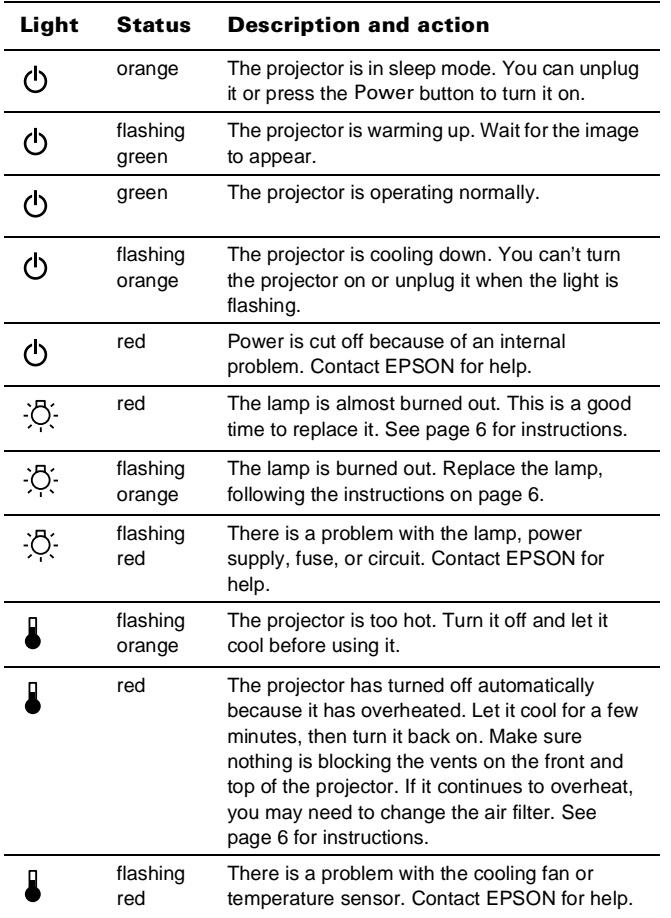

### **Using the Remote Control**

The remote control lets you access all of your projector's features from anywhere in the room (up to 30 feet away). You can use it to turn the projector on and off, zoom the image, and display the projector's setup menu, for example.

If you have connected the mouse cable, you can also use the remote control as a wireless mouse to run your presentation.

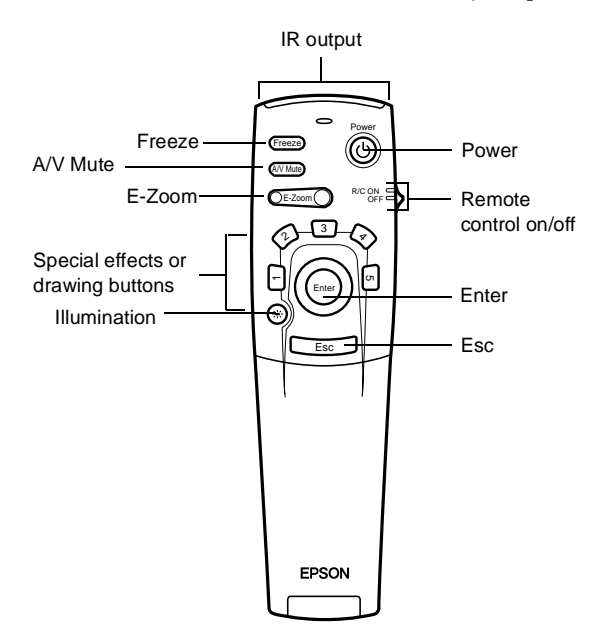

Open the cover just below the Esc button to access these remote control functions:

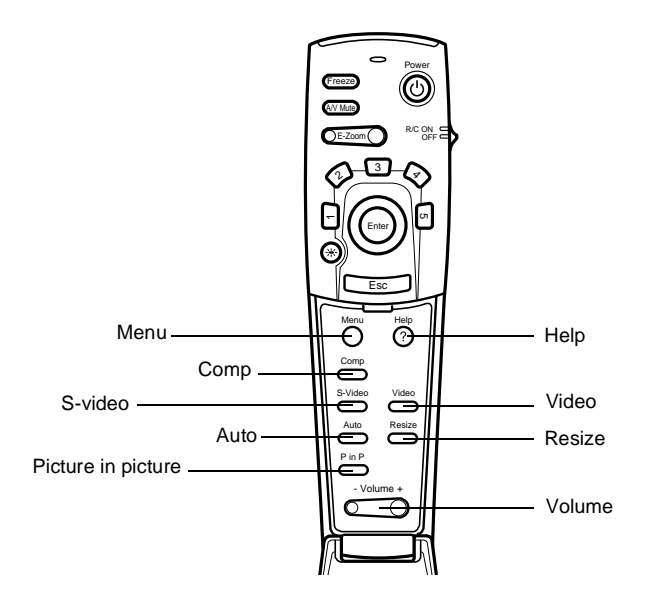

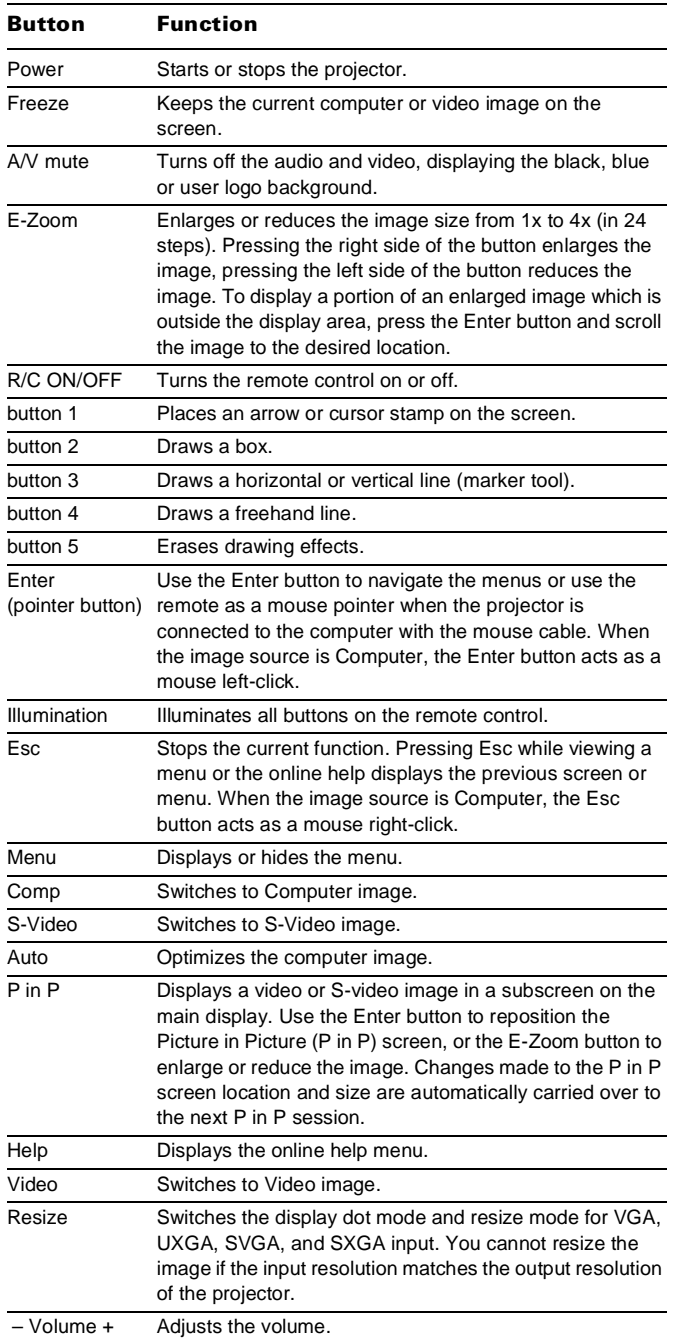

This table summarizes the functions on the remote control.

*Note: The projector may not respond to remote control commands in these conditions: the R/C (remote control) ON/OFF switch is in the OFF position; batteries are weak; ambient light is too bright; a certain type of fluorescent light is present; a strong light source (such as direct sunlight) shines into the infrared receiver; or other equipment emitting infrared energy is present (such as a radiant room heater). Correct these conditions to use the remote control.*

### **Using the Buttons**

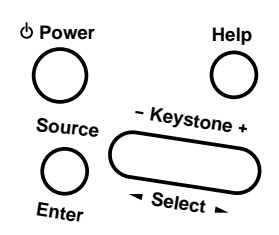

The following table summarizes the functions of the buttons on top of the projector:

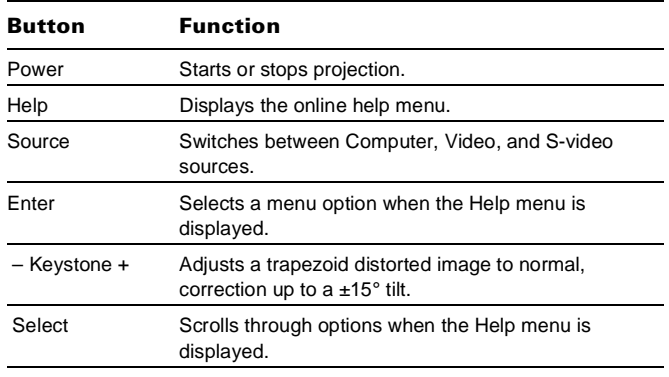

### **Cleaning the Lens**

*Warning: Before you clean any part of the projector, turn off the projector and unplug the power cord. Never open any cover on the projector, except the lamp and filter covers. Dangerous electrical voltages in the projector can injure you severely. Do not try to service this product yourself, except as specifically explained in this*  Product Information Guide*. Refer all other servicing to qualified service personnel.*

Clean the lens whenever you notice dirt or dust on the surface. Lightly wipe the lens surface with a soft, dry, lint-free cloth. To remove dirt or smears on the lens, moisten a soft cloth with an alcohol-based cleaner and gently wipe the lens surface.

### **Cleaning the Projector**

To clean the projector, first unplug the power cord. To remove dirt or dust, wipe the projector with a soft, dry, lintfree cloth. To remove stubborn dirt or stains, moisten a soft cloth with water and a neutral detergent. Then wipe the projector.

Do not use alcohol, benzene, thinner, or other chemical detergents. These can cause the projector to warp.

### **Cleaning the Air Filter**

Clean the air filter after every 100 hours of use, or if the temperature warning light on top of the projector turns red.

If the filter is not cleaned periodically, it can become clogged with dust, preventing proper ventilation. This can cause overheating and damage the projector. Follow these steps to clean the filter:

- 1. Turn off the projector and unplug the power cord.
- 2. Pull up on the filter cover tab to release the cover. You may need to use a small screwdriver to pry it off.
- 3. Remove the cover.

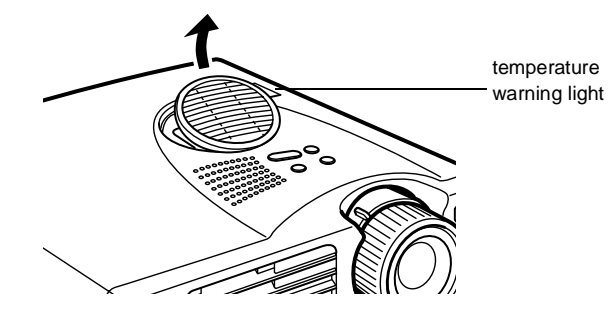

The filter is attached to the inside of the cover.

- 4. To clean the filter, EPSON recommends using a small vacuum cleaner designed for computers and other office equipment. If you don't have one, use a dry, lint-free cloth.
- 5. If the dirt is difficult to remove or if the filter is torn, replace it. Contact your dealer to obtain a new filter.
- 6. Snap the filter cover back into place when you're done.

*Note: A new air filter is included with the replacement lamp. You should replace the filter when you replace the lamp.*

### **Replacing the Lamp**

The projection lamp typically lasts for about 2000 hours of use. It is time to replace the lamp when you see the following:

- ❏ The projected image gets darker or starts to deteriorate.
- ❏ The lamp warning light on top of the projector is either red or flashing orange.
- ❏ The message LAMP REPLACE appears on the screen when the projector lamp comes on.

This happens after about 2000 hours of use. To maintain projector brightness and image quality, replace the lamp as soon as possible after you see the message.

#### *Warning: Let the lamp cool before replacing it. Also, do not touch the glass portion of the lamp assembly. Touching the glass portion of the lamp will result in premature lamp failure.*

Contact your dealer or call EPSON Accessories at (800) 873-7766 in the United States and Canada for a replacement lamp. Use the following part number when you order a lamp:

- ❏ ELPLP10B (PowerLite 700c/500c)
- ❏ ELPLP10S (PowerLite 710c)

Follow these steps to replace the lamp:

- 1. Turn off the projector and allow it to cool, then unplug the power cord.
- 2. Before removing the lamp, wait approximately one hour until the projector is fully cooled down.
- 3. Turn the projector upside-down to access the lamp compartment.
- 4. Using the screwdriver that came with the replacement lamp, loosen the lamp cover screw. You won't be able to remove the screw.
- 5. Remove the cover. You may need to use a small flat-head screwdriver to pry it off.

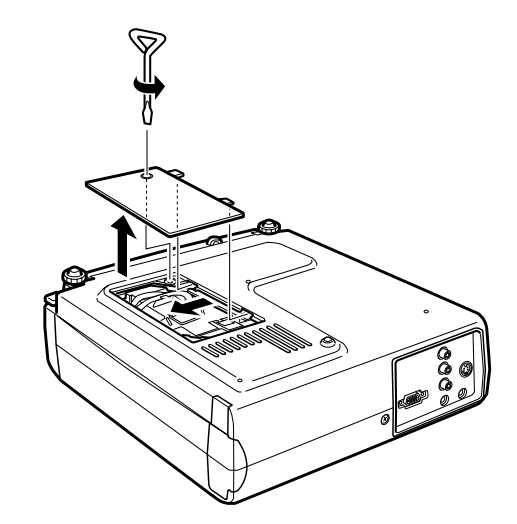

6. Remove the two mounting screws on the lamp. Then pull out the lamp using the handle.

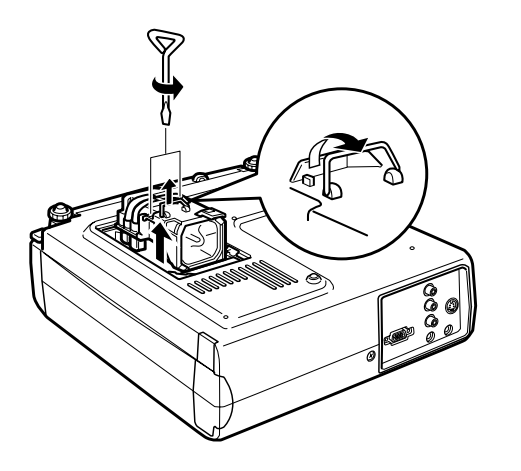

- 7. Gently insert the new lamp unit by lowering it into position. Make sure it is positioned correctly, then press it into place securely.
- 8. Replace the mounting screws.
- 9. Snap the cover back into place. Then tighten the screw.

### **Related Documentation**

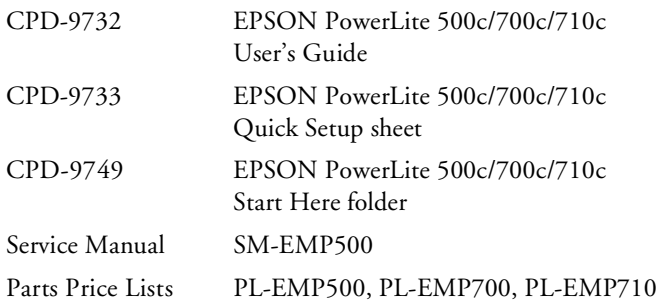